## J. DOWNLOAD

How To Center Taskbar Icons In Windows 10

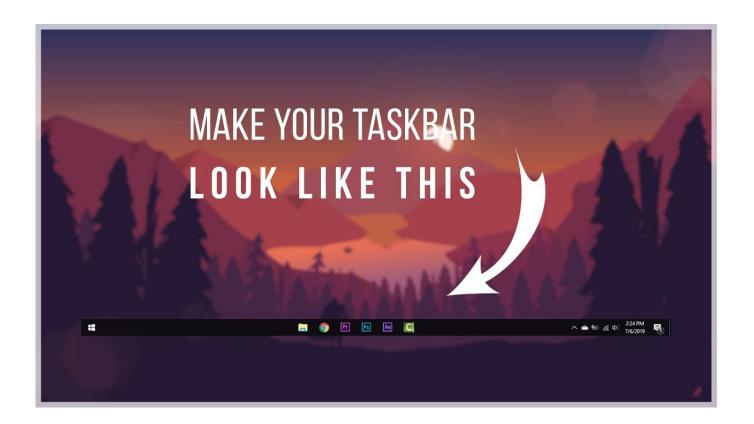

How To Center Taskbar Icons In Windows 10

1/3

## J DOWNLOAD

How To Align Pinned Applications To The Center In Windows 10 Taskbar. An easy step by step guide to center your taskbar icons in Windows .... r/Windows 10: This community is dedicated to Windows 10 which is a personal computer operating system released by Microsoft as part of the Windows NT .... The icons in the taskbar of Windows 10 are situated on the left by default. You might want to locate them to the center for maximum .... In this article, we are going to share another best Windows 10 customization trick that would help you to center the Taskbar icons on Windows.. Make your taskbar look awesome with centered icons and Windows 10X like animations. Here's how to center taskbar icons in Windows 10.. As you know, at the present time, there is no setting in Windows 10 to change the icon alignment in the taskbar. You need to use third-party tools .... Center align the taskbar icons in Windows to give them a Mac style look without using any special software.. Have you ever wanted to move all your Taskbar icons from the left to the middle, similar to the Macintosh Dock? Here's how.. Windows leftaligns all of the icons on your taskbar. This looks tidy enough, but if you fancy a change — or perhaps you wish the taskbar looked .... In Windows 10, the Taskbar icons in the taskbar are aligned to the left by default. Putting the taskbar in the center of the screenshot may be a convenient way to .... Falcon is a free program for Microsoft's Windows 10 operating system that you may use to center icons and the Start button on the taskbar.. Select the icons folder and drag in the taskbar to center align them. Now right-click on folder shortcuts one at a time and uncheck the Show Title and Show Text option. Finally, right-click on the taskbar and choose the Lock Taskbar to lock it.. FalconX will give you an original Windows dock like feel. The icons will move to the center or user given position when an icon gets added or removed from the .... All of us know that the taskbar icons are located on the extreme left side of the taskbar by default. Windows 10 allows you the flexibility to place them wherever .... In this article, we are going to share another best Windows 10 customization trick that would help you to center the Taskbar icons on Windows. Learn how you can effortlessly center Taskbar icons on WIndows 10 with this simple app. No need to tinker with command line to get this .... On Windows 10, the taskbar icons are left aligned by default. We have all experienced this practice for a long time. However, some Windows .... Windows 10 is indeed a great desktop operating system available out there. The operating system is now powering the majority of desktop .... While it doesn't officially allow center icons, you can, through a simple trick or some tools, get center taskbar icons on Windows 10.. In Windows 10, by default, taskbar icons are aligned to the left. That means, when you launch programs or apps, icons are organized on the ... 87ec45a87b

Camera ownership on Flickr: 2013-2014 | Flickr Blog Saturday Morning Breakfast Cereal – Rise of the Machines Dramatic video of hyenas attacking a lion in Hwange Shuffled Backbeats MiDi WiN MAC

Diablo GOG.com source added to Porting Kit + Video Tutorial!

Salad in a Jar

Getty Images to Buy Jupitermedia

[Movie] The Head Hunter (WEB-DL)

Hackaday Podcast Ep17: Are Cheap Microcontrollers Worth It Android On Your Bike. Plus Food Printers And Coffee Bots AnyToISO Pro 3.9.5

3/3